## **Инструкция по обучению в системе Moodle УМЦ ГОЧС и ПБ Саратовской области.**

Для начала обучения в системе перейдите по **ссылке, указанной в письме** (**[http://umc-saratov-moodle.ru](http://umc-saratov-moodle.ru/)**), либо через наш **официальный сайт [\(https://umc-saratov.ucoz.com/index/ehlektronnoe-obuchenie/0-120\)](https://umc-saratov.ucoz.com/index/ehlektronnoe-obuchenie/0-120)** –

**[Вход в систему электронного тестирования](http://umc-saratov-moodle.ru/)**

На появившейся странице для авторизации введите логин и пароль, указанные в письме и нажмите **Вход**. Для гарантии входа рекомендуем скопировать логин и пароль полностью (без пробелов) из письма.

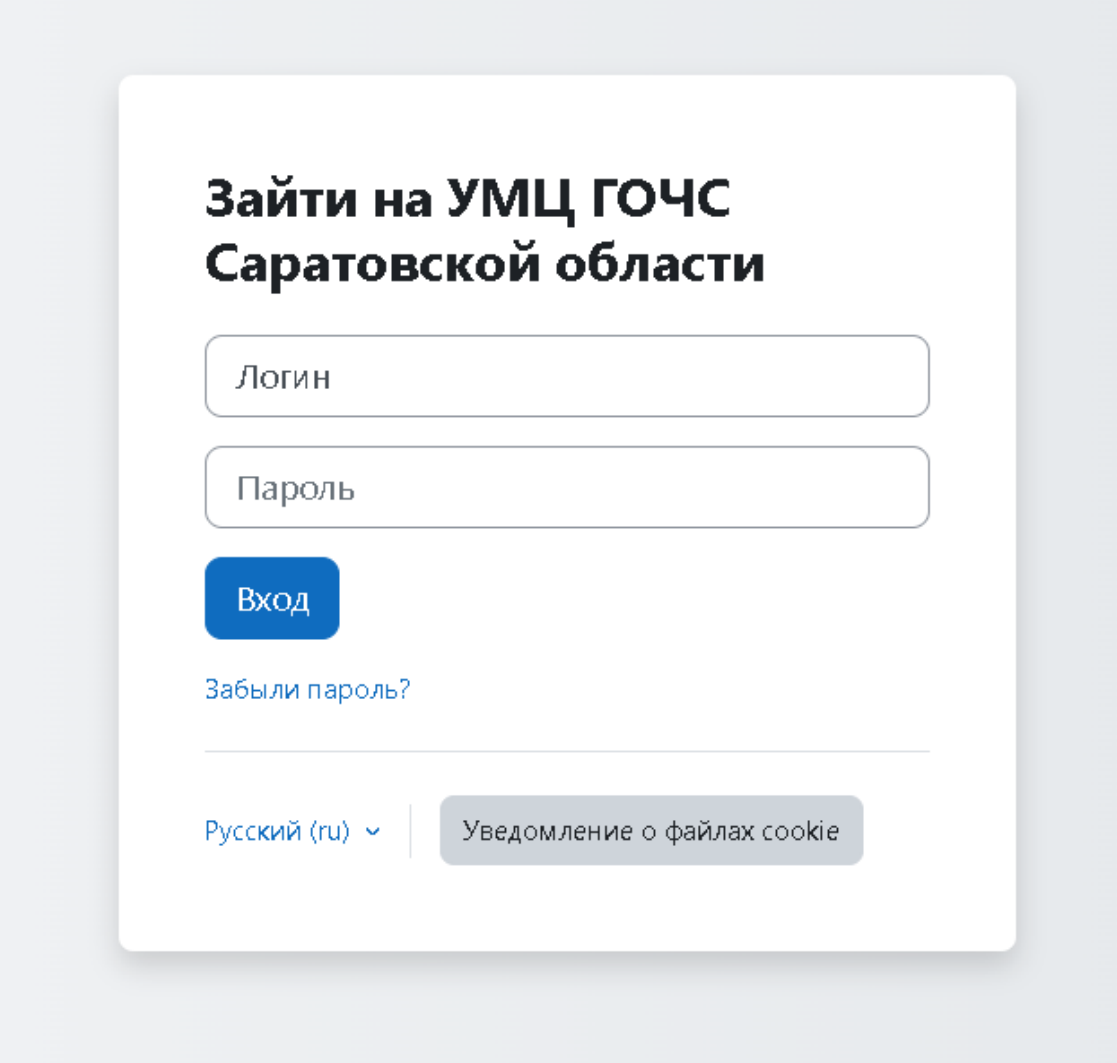

Далее вам необходимо перейти в вашу программу обучения. Сделать это можно из **личного кабинета**:

# Личный кабинет

#### Сводка по курсам

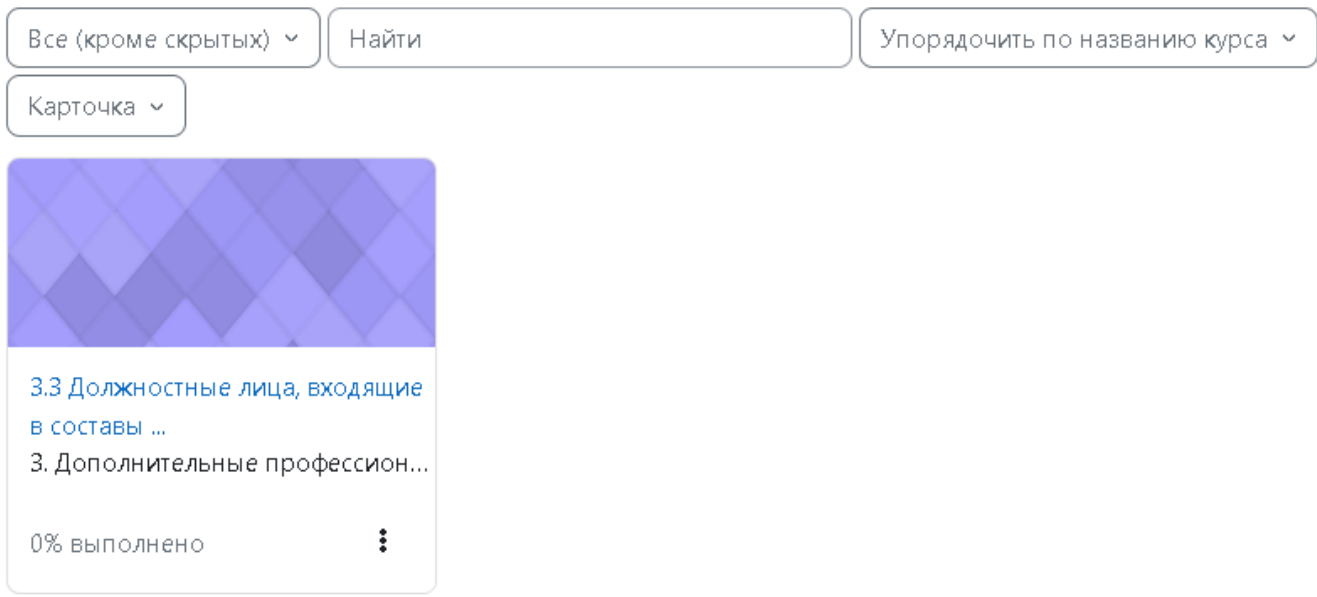

Либо через вкладку **Мои курсы** в верхней части экрана, выбрав необходимый курс.

## Мои курсы

#### Сводка по курсам

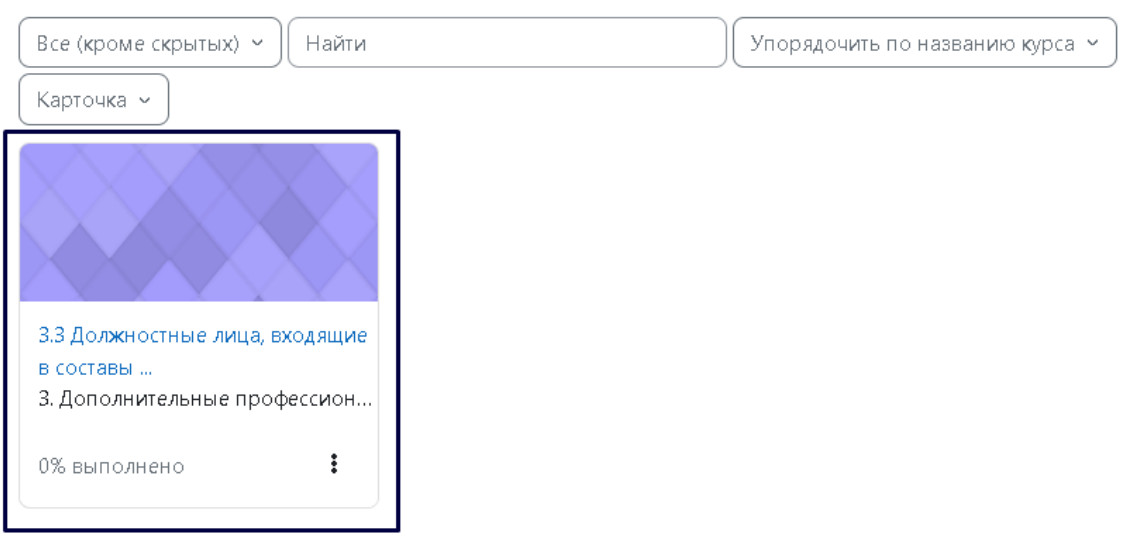

На странице курса размещены лекционные и другие учебные материалы (учебные пособия, нормативно-правовые акты), необходимые для изучения.

## 3.3 Должностные лица, входящие в составы эвакуационных комиссий органов местного самоуправления

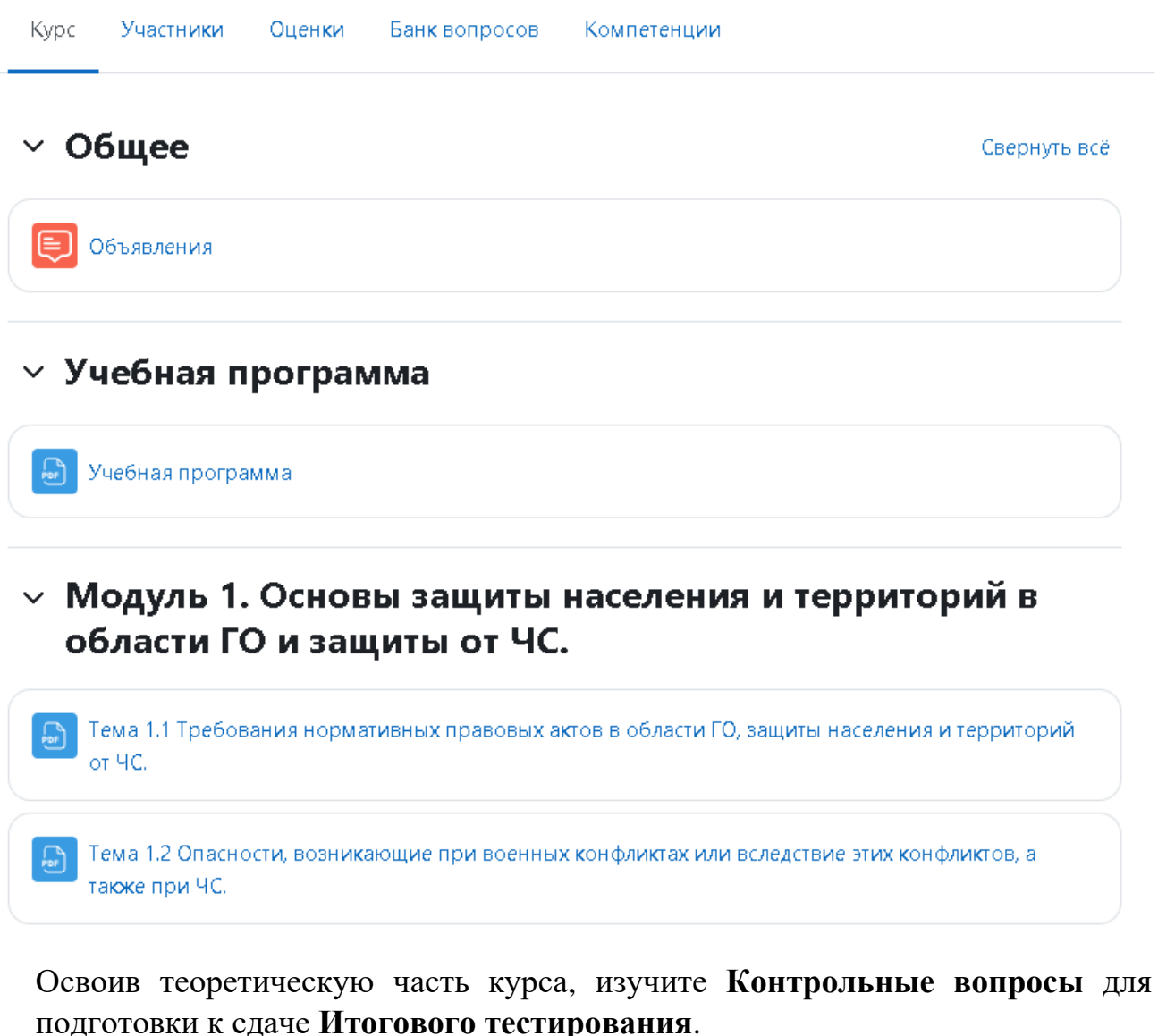

## **/> Контрольные вопросы**

 $\mathbb{C}$ Контрольные вопросы Доступ к **Итоговому тестированию** открывается в последний день обучения (дата указана в письме)**.** Он ограничен по времени, сроки указаны в самом элементе.

### $\vee$  Итоговое тестирование

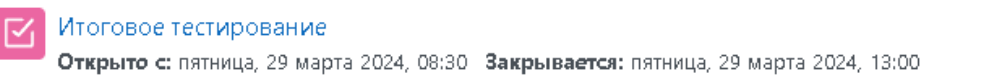

Для успешной сдачи тестирования необходимо набрать проходной балл, указанный на странице тестирования.

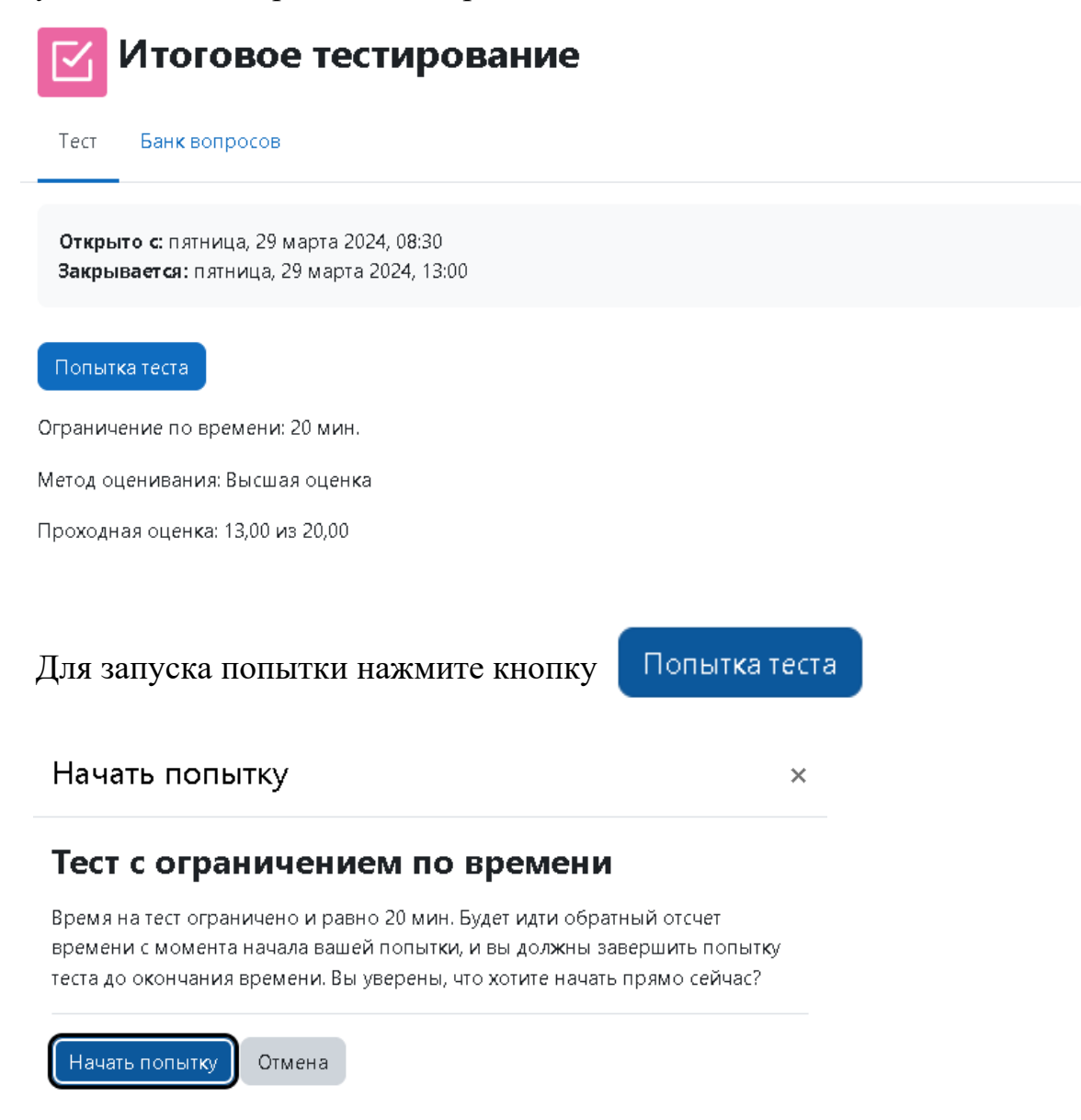

Обратите внимание, что на прохождение теста даётся 3 попытки, время каждой попытки ограничено 20 минутами.

В ходе прохождения тестирования необходимо выбрать один или несколько вариантов ответа.

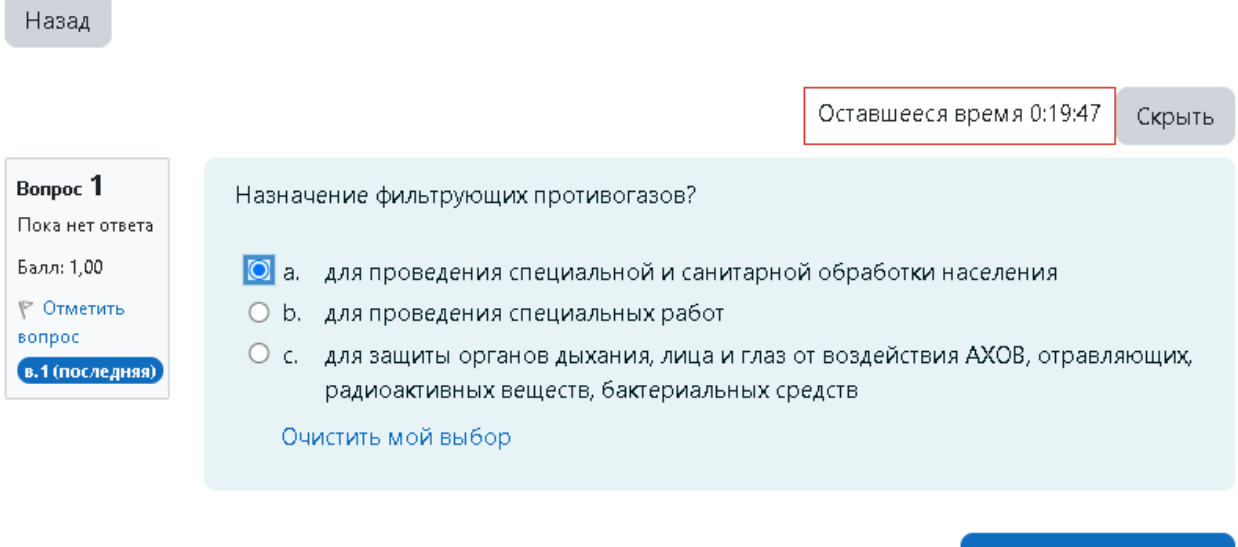

Для перехода к следующему вопросу используйте кнопку **Следующая страница**. Есть также возможность вернуться к предыдущему вопросу при помощи кнопки **Предыдущая страница.**

Следующая страница

Для навигации по тесту можно также использовать панель в правой части экрана.

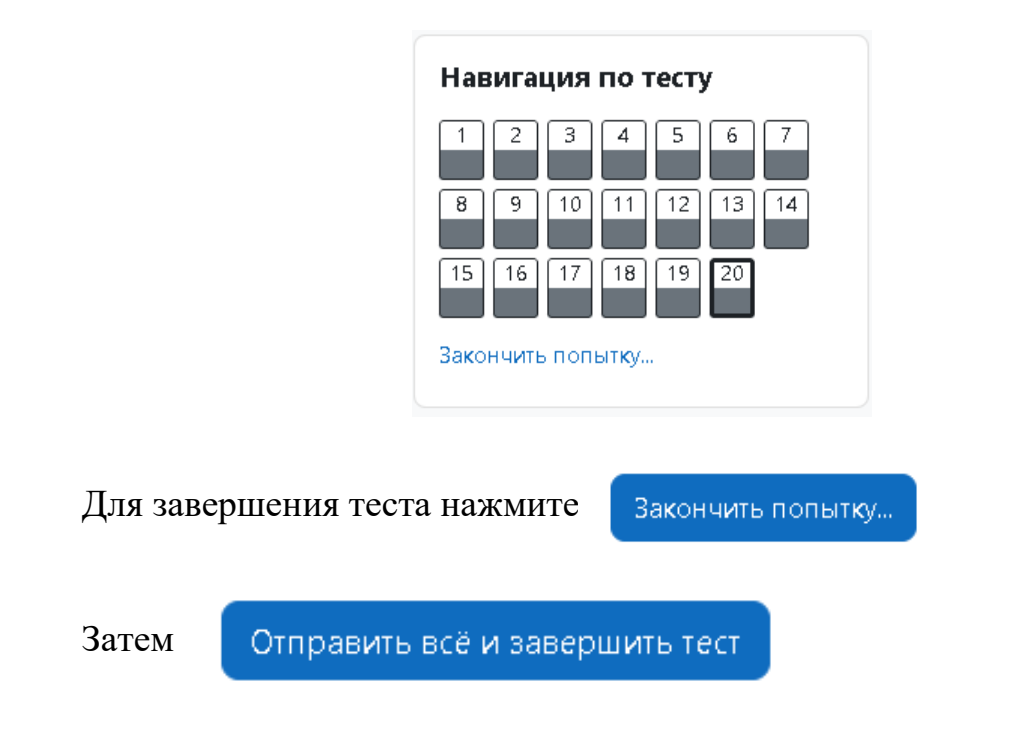

Программа обучения считается пройденной в случае успешного прохождения тестирования. **Успехов!**